# $(1)$ **CISCO**

# Release Notes for Cisco Industrial Network Director, Release 1.6.x

**First Published:** 2018-12-26 Last Updated: 2019-02-08

These release notes contains the latest information about using Release 1.6.x of the Cisco Industrial Network Director (IND) application that supports configuration and management of Industrial Ethernet switches.

The IND application provides three types of Online Help (OLH): Context-Sensitive Help, Embedded Help such as the Guided Tours, and Tooltips.

# **Organization**

This guide includes the following sections:

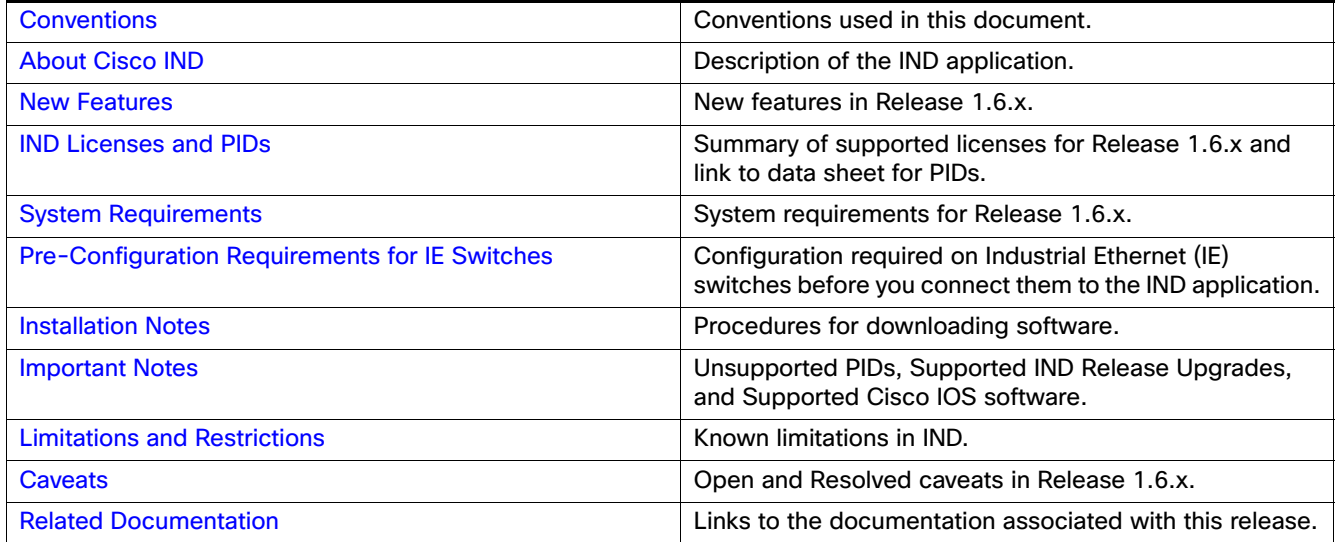

# <span id="page-0-0"></span>**Conventions**

This document uses the following conventions.

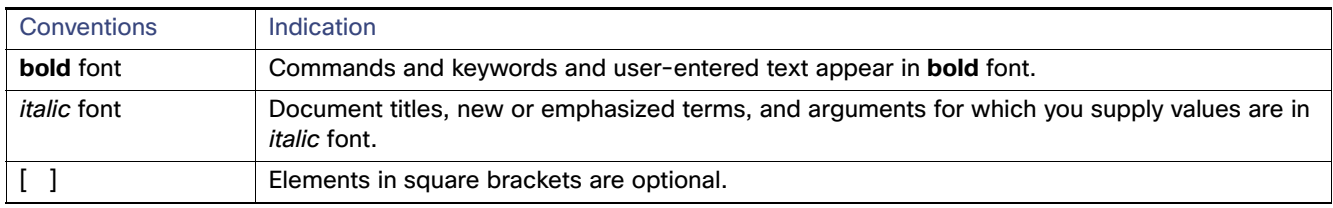

#### About Cisco IND

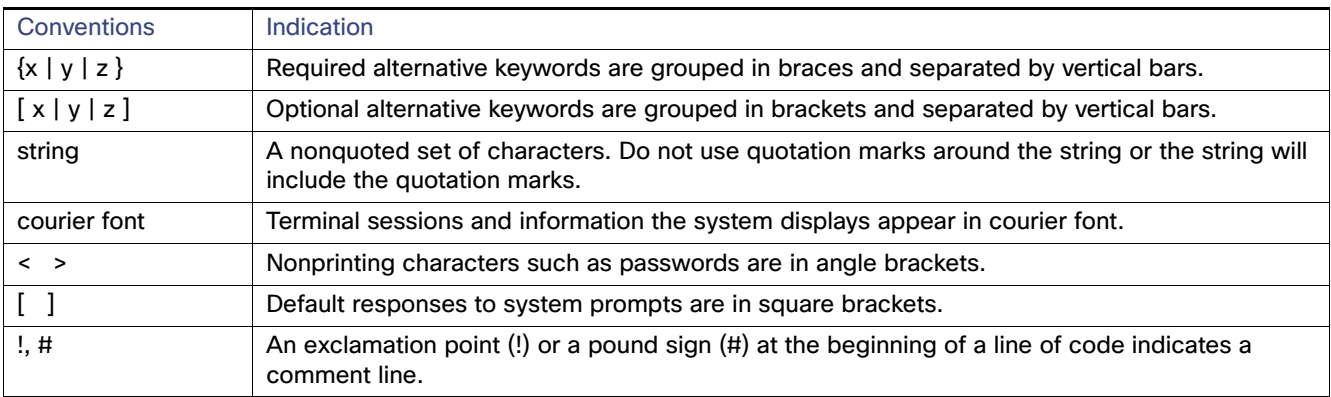

**Note:** Means reader take note. Notes contain helpful suggestions or references to material not covered in the manual.

# <span id="page-1-0"></span>About Cisco IND

Cisco Industrial Network Director provides operations teams in industrial networks an easily-integrated management system that delivers increased operator and technician productivity through streamlined network monitoring and rapid troubleshooting. IND is part of a comprehensive IoT solution from Cisco:

- Easy-to-adopt network management system purpose-built for industrial applications that leverages the full capabilities of the Cisco Industrial Ethernet product family to make the network accessible to non-IT operations personnel.
- Creates a dynamic integrated topology of automation and networking assets using industrial protocol (BACnet/IP, CIP, Modbus, PROFINET, OPC UA) discovery to provide a common framework for plant floor and plant IT personnel to monitor and troubleshoot the network and quickly recover from unplanned downtime.
- Rich APIs allow for easy integration of network information into existing industrial asset management systems and allow customers and system integrators to build dashboards customized to meet specific monitoring and accounting needs.
- Integration with existing systems and customization by system integrators.
- Role-based access control with customizable permission mapping Restrict system access to authorized users on a per feature basis.
- Detailed Audit trails for operational visibility of network changes, additions, and modifications Record user actions on network devices for change management.
- Search capability integrated with major functions Easily locate functionality and mine for information.
- Cisco Active Advisor Free cloud-based service that provides essential network life cycle information to make sure security and product updates are current.
- Guided tours Step-by-step guidance to maximize productivity and ease adoption.

## <span id="page-1-1"></span>New Features

These Release Notes summarize the new features found within the four primary functions supported by IND:

- Design
- Operate (Operations)

- **Maintain (Maintenance)**
- **Settings**

Release 1.6.x supports the following new IND features and enhancements summarized in [Table 1.](#page-2-0)

<span id="page-2-0"></span>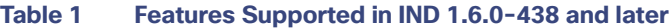

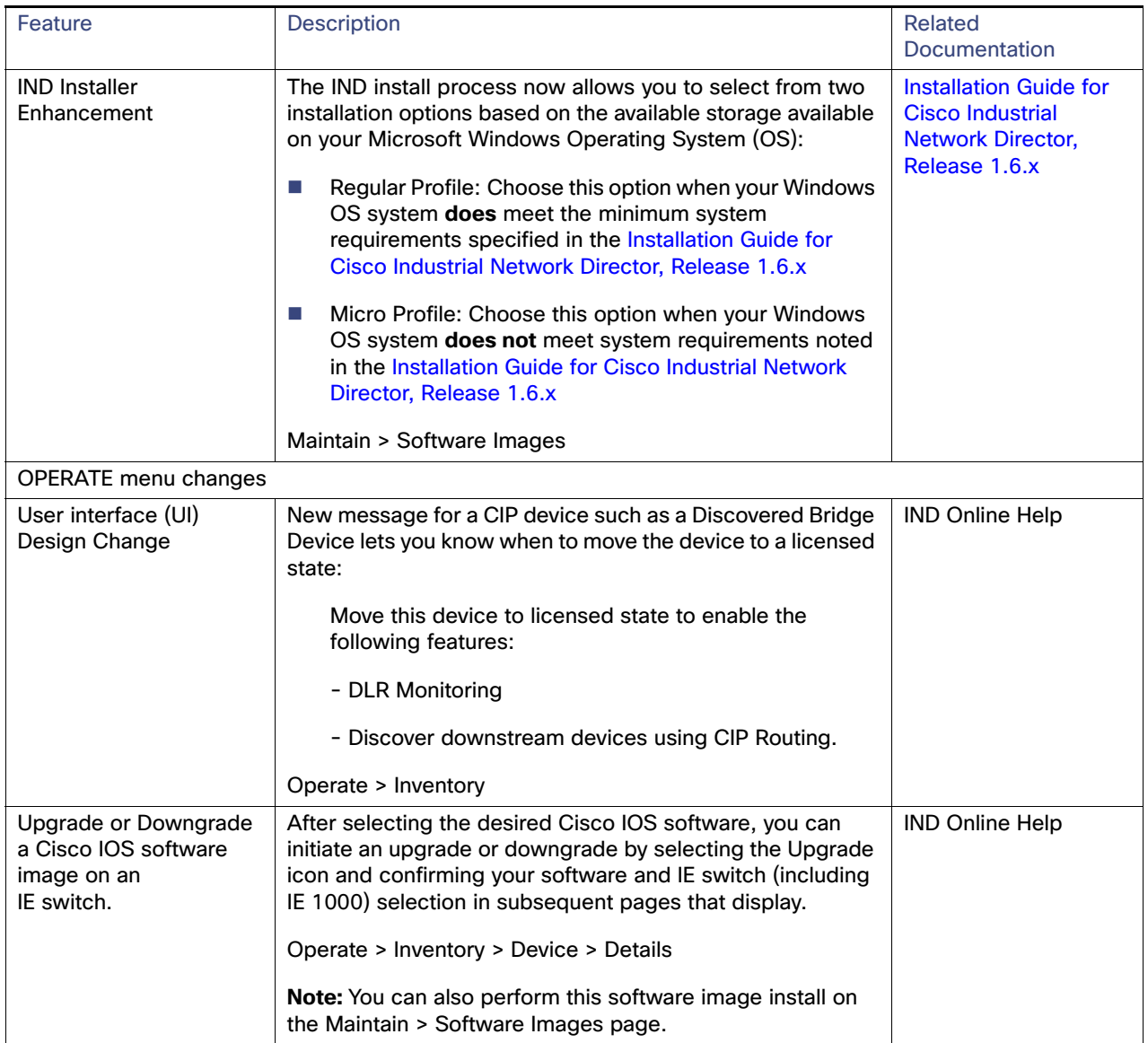

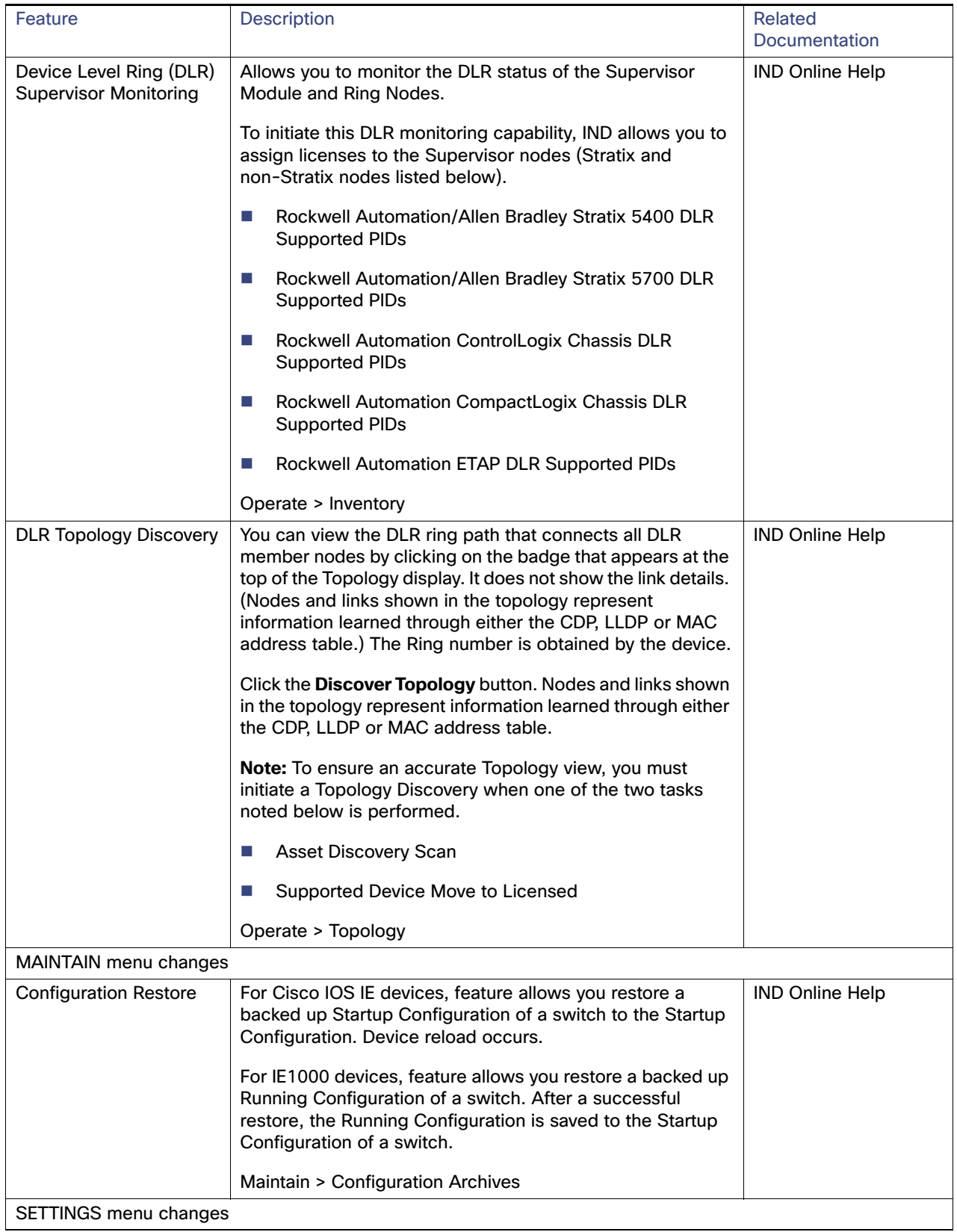

### **Table 1 Features Supported in IND 1.6.0-438 and later**

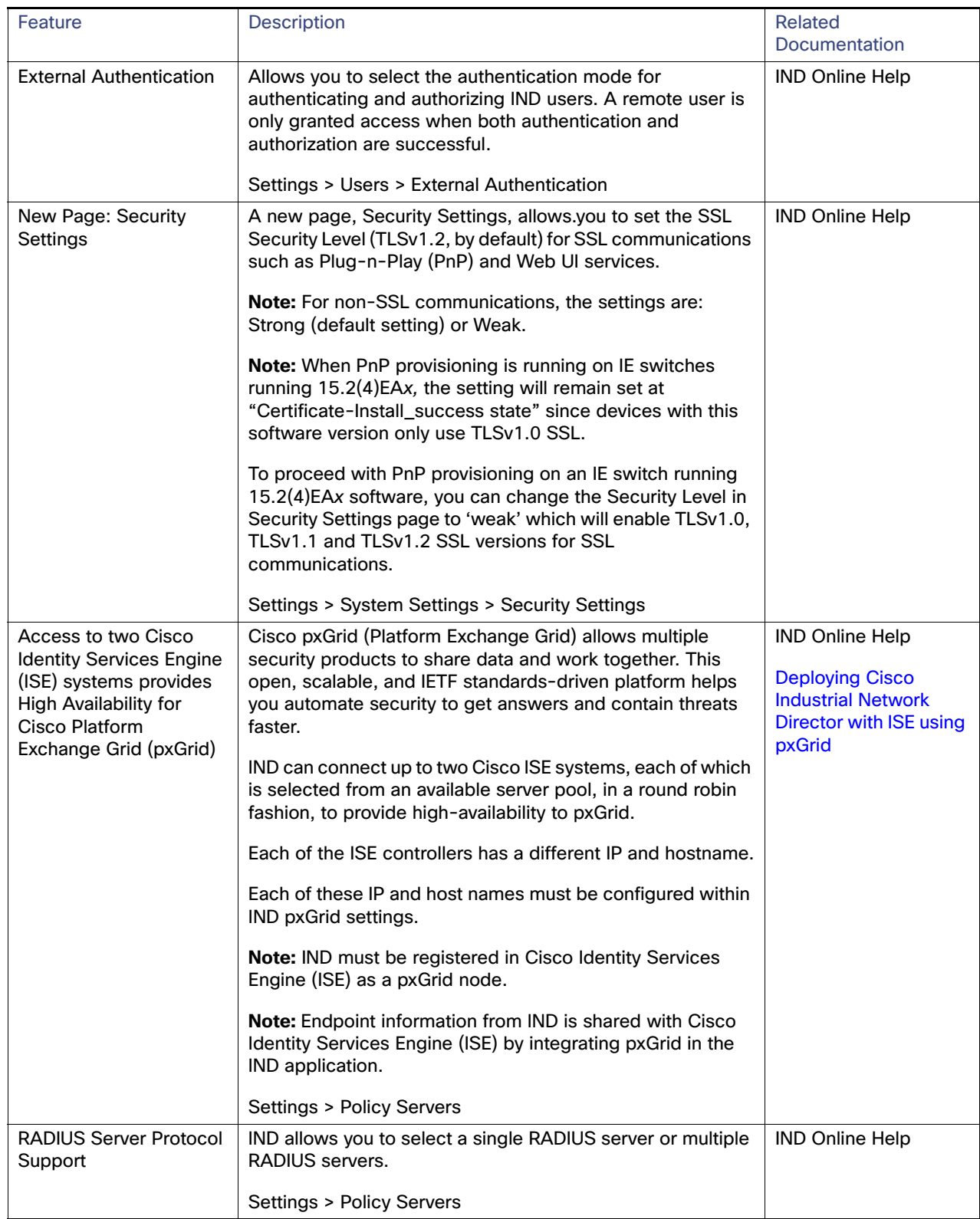

### **Table 1 Features Supported in IND 1.6.0-438 and later**

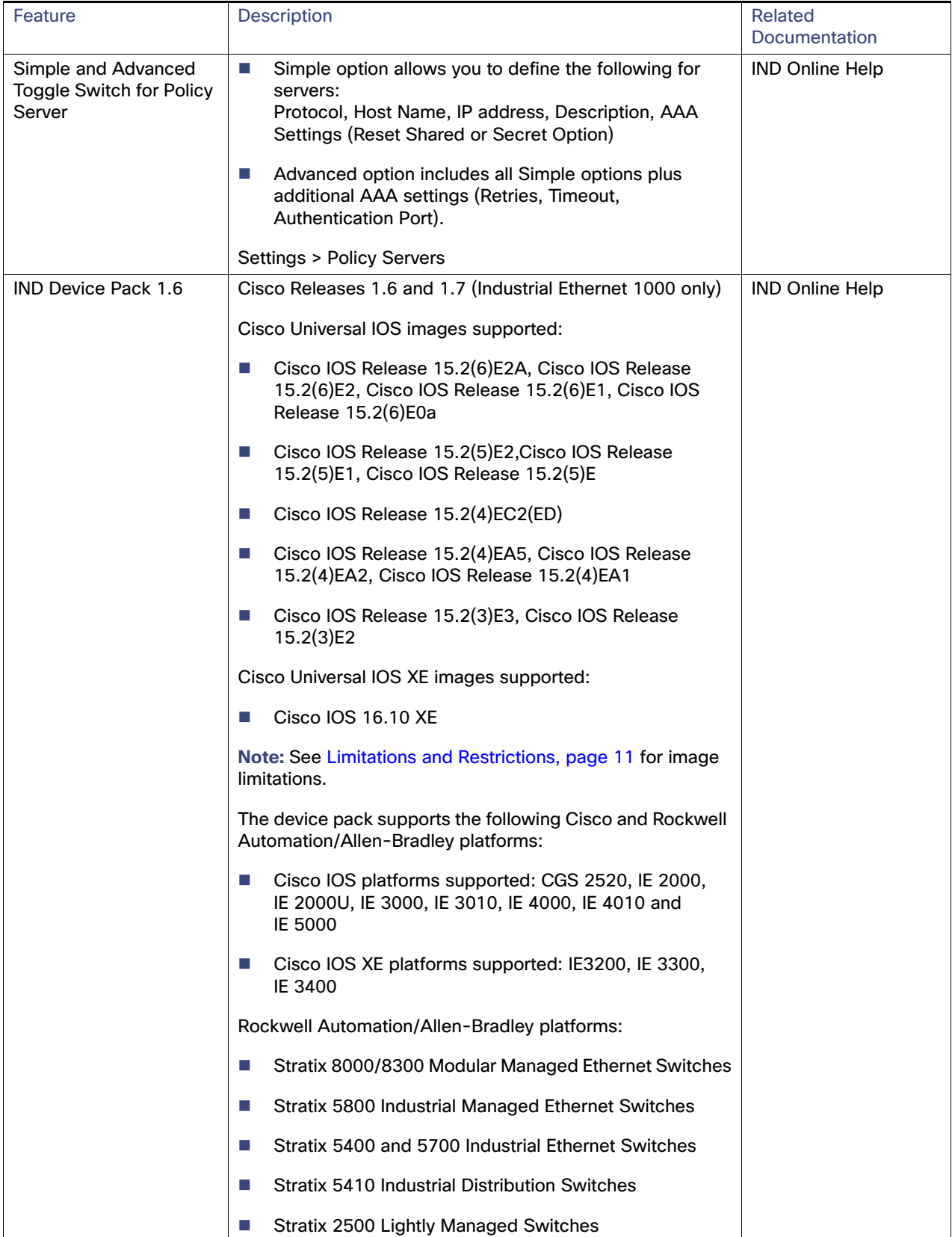

### **Table 1 Features Supported in IND 1.6.0-438 and later**

IND Licenses and PIDs

# <span id="page-6-2"></span>IND Licenses and PIDs

The Cisco Industrial Network Director is licensed on a per-device, term subscription basis and supports two licensing models. For details on the supported lND licenses and PIDs for ordering purposes, refer to the: [Cisco Industrial Network](https://www.cisco.com/c/en/us/products/cloud-systems-management/industrial-network-director/datasheet-listing.html)  [Director Data Sheet.](https://www.cisco.com/c/en/us/products/cloud-systems-management/industrial-network-director/datasheet-listing.html)

# <span id="page-6-1"></span>System Requirements

### **Table 2 System Requirements**

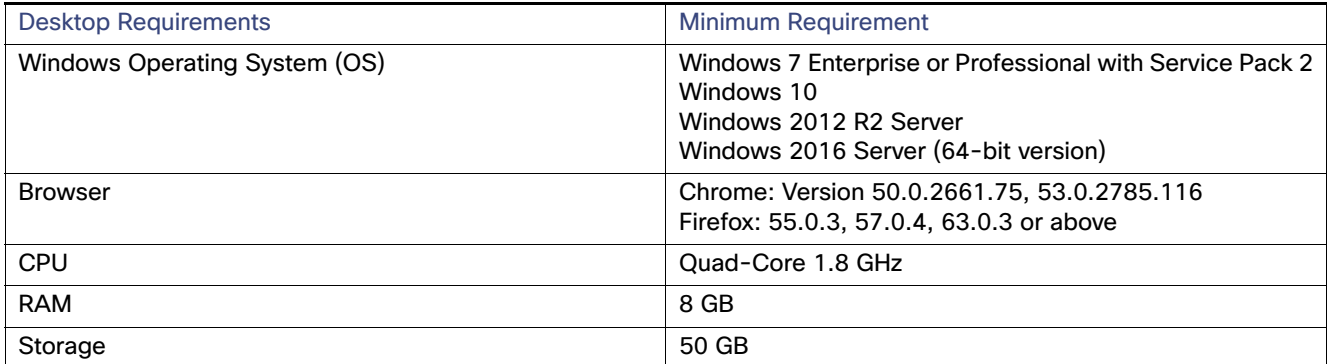

# <span id="page-6-0"></span>Pre-Configuration Requirements for IE Switches

The following information describes the CLI configuration required for IND to discover a Supported Device and transition the device from UNLICENSED to LICENSED state in secure mode.

**Note:** In all configuration examples below, a Hashtag (#) precedes all comment text.

- For IE switches running Cisco IOS, refer to [Requirements for ALL IE Switches Running Cisco IOS](#page-6-3)
- For IE1000 switches, refer to Device Manager Configuration Required for Discovery and Management of IE 1000 **[Switches](#page-7-0)**

### <span id="page-6-3"></span>Requirements for ALL IE Switches Running Cisco IOS

■ [Configuration Required for Discovery and Management of Cisco IOS](#page-6-4)

### <span id="page-6-4"></span>Configuration Required for Discovery and Management of Cisco IOS

### **# The device must be pre-configured for either SNMPv2 or SNMPv3 in order for the system to successfully discover it:**

#Device Prerequisite Configuration for SNMPv2

snmp-server community <read-community> RO

#Device Prerequisite Configuration for SNMPv3

- # Supported mode values are [priv, auth, noauth]
- # Supported authentication\_type values are [sha,md5]
- # Supported privacy\_type values are [aes 128, des]

snmp-server group <group\_name> v3 <mode>

Pre-Configuration Requirements for IE Switches

snmp-server user <user\_name> <qroup\_name> v3[auth <authentication\_type> <authentication\_password> [priv <privacy\_type> <privacy\_password>]]

**#The device must be pre-configured for either Telnet/HTTP or SSH/HTTPs for the system to successfully transition the device from UNLICENSED to LICENSED state.**

```
username <username> privilege 15 password 0 <password>
```

```
# Configure AAA
   aaa new-model
   aaa authentication login default local
   aaa authorization exec default local
```
- # Configure SSH server ip ssh version 2
- # Configure HTTP/HTTPs server

```
ip http server
```

```
ip http secure-server
```
ip http authentication aaa login-authentication default

```
# Configure VTY
   line vty 0 15
   login authentication default
   transport input all
   transport output all
```
### <span id="page-7-0"></span>Device Manager Configuration Required for Discovery and Management of IE 1000 Switches

- **1.** Login to the IE 1000 Device Manager.
- **2.** Leave the username field blank and enter **cisco** as password.
- **3.** Choose **Admin > Users**.
- **4.** Create Device Access User and use the same in Access Profile on IND.
- **5.** Configure SNMP community string for Read Only (ro):
	- **a.** Choose **Configure > SNMP**. Click **OK** in the pop-up windows to confirm enabling SNMP.
	- **b.** Check the check box to enable SNMP Mode globally. Click **Submit**
- **6.** Select Community Strings tab. Add a public Community String read only access. (By default, this is a Read Only (ro) string)

#### **For SNMPv3**:

a. Select the Users tab and add an snmpv3 user with name, security level, authentication protocol, authentication password, privacy protocol, and privacy password. Click OK.

b Select the Group tab, select the created user, and specify the group name. Click OK.

#### **7.** Choose **Admin > Access Management**.

- **a.** Check the check box to enable either SSH or Telnet. (This option determines how the IE1000 communicates with IND)
- **b.** Click **Submit**.

Pre-Configuration Requirements for IE Switches

### Bootstrap Configuration for IE Switches

The system pushes the following configuration when you move the device to the Licensed state in the system:

**Note:** In the configuration script below, the {certificate key length} is obtained from the device access profile.

# Secure-mode only # If the device has a self-signed certificate with RSA key pair length <{certificate-key-length}.The certificate key length is obtained from the device access profile.\ (or) if the device does not have a self-signed certificate in nvram crypto key generate rsa label IND\_HTTPS\_CERT\_KEYPAIR modulus <{certificate-key-length}> crypto pki trustpoint IND\_HTTP\_CERT\_KEYPAIR enrollment selfsigned subject-name OU="IOT" rsakeypair IND\_HTTPS\_CERT\_KEYPAIR hash sha256 crypto pki enroll IND\_HTTPS\_CERT\_KEYPAIR # Enable SCP server # Used for transferring ODM file from the system to device # For insecure mode the system uses FTP to transfer ODM file ip scp server enable # If AAA is not enabled on the device ip http authentication local #Secure mode only ip http secure-server ip http secure-port {secure-mode-access-port} #Insecure mode only ip http server ip http port {regular-mode-access-port} # Configure WSMA # The system uses WSMA for management wsma agent exec profile exec # Secure-mode only wsma profile listener exec transport https path /wsma/exec # Insecure mode only wsma profile listener exec transport http path /wsma/exec # SNMP configuration # Trap destination. The system supports both v2c and v3 snmp-server host <ind-ip-address> version 2c {snmpv2-read-community} udp-port 30162 # Trap destination for v3 security snmp-server host {ind-ip-address} version 3 {snmpv3\_mode} {snmpv3\_username} udp-port 30162 # Bootstrap configuration for SNMPv3 # The system needs the following configuration to be able to query bridge-mib with SNMPv3 security in IOS devices. # This bridge-mib is required by inventory service to get MAC-Table from SNMP when the system moves device from new to managed state. snmp-server group {group\_name} v3 {snmpv3\_mode} context vlan- match prefix # Enable RFC2233 compliant for linkDown and linkUp trap snmp-server trap link ietf # Enable traps supported by the system snmp-server enable traps snmp linkdown linkup coldstart snmp-server enable traps auth-framework sec-violation

snmp-server enable traps entity

Installation Notes

```
snmp-server enable traps cpu threshold
snmp-server enable traps rep
snmp-server enable traps bridge newroot topologychange
snmp-server enable traps stpx inconsistency root-inconsistency loop-inconsistency
snmp-server enable traps flash insertion removal
snmp-server enable traps envmon fan shutdown supply temperature status
snmp-server enable traps alarms informational
snmp-server enable traps errdisable
snmp-server enable traps mac-notification change move threshold
# Configure SNMP to retain ifindex across reboots
snmp ifmib ifindex persist
# Enable dual-power supply
# Not applicable for S5410, IE5K, CGS2K, IE3010
power-supply dual
# Enable SD card alarm
# Not applicable for S8000,CGS2K,IE2000U,IE3010,IE3K,IE3200,IE3300,IE34000 and S5800
alarm facility sd-card enable
alarm facility sd-card notifies
# Turn on notifies for selected facility alarms
alarm facility temperature primary notifies
alarm facility temperature secondary notifies
# Following not application for CGS2K, IE3010
alarm facility power-supply notifies
no alarm facility power-supply disable
```
### Bootstrap Configuration for IE 1000 Switches

# Traps for IE1K snmp.config.trap\_source.add coldStart snmp.config.trap\_source.add warmStart snmp.config.trap\_source.add linkDown snmp.config.trap\_source.add linkUp snmp.config.trap\_source.add topologyChange snmp.config.trap\_source.add\_authenticationFailure snmp.config.trap\_source.add entConfigChange snmp.config.trap\_source.add fallingAlarm snmp.config.trap\_source.add risingAlarm snmp.config.trap\_source.add newRoot # Trap destination snmp.config.trap\_receiver.add <ind-ip-address> version 2c {snmpv2-read-community} udp-port 30162 # Trap destination for v3 security snmp.config.trap\_receiver.add {ind-ip-address} version 3 {snmpv3\_mode} {snmpv3\_username} udp-port 30162

# <span id="page-9-0"></span>Installation Notes

### IND Application Installation

The installation procedure for IND is described in the [Installation Guide for Industrial Network Director for Release 1.6.x.](https://www.cisco.com/c/en/us/support/cloud-systems-management/industrial-network-director/products-release-notes-list.html)

Important Notes

# Device Pack Installation

### Installation Requirements

IND Device Packs can only be installed with an IND application that has a matching version number, and the release number **must be** the same or greater than the IND release number.

For example, in release 1.6.x, 1.6 is the version number and x is the release number.

A new Device Pack must be version 1.6.x and the release must x value or higher.

### Installation Steps

For Device Pack installation steps, refer to the Installation Guide for Cisco Industrial Network Director, Release 1.6.x.

# <span id="page-10-0"></span>Important Notes

Please note the following information about Windows OS, Cisco IOS software and PID support on IND.

### Supported IND Release Upgrades

You can perform the following IND upgrades:

- Upgrade from 1.5.x to 1.6.x
- Upgrade from 1.4.x to 1.5.1
- Upgrade from 1.4.x to 1.5.0
- Upgrade from 1.3.1 to 1.4.0
- Upgrade from 1.3.0 to 1.3.1
- Upgrade from 1.2.x to 1.3.0
- Upgrade from 1.1.x to 1.2.0
- Upgrade from 1.0.x to 1.2.0

# <span id="page-10-1"></span>Limitations and Restrictions

Cisco recommends that you review this section before you begin working with IoT IND. These are known limitations that will not be fixed, and there is not always a workaround for these issues. Some features might not work as documented, and some features might be affected by recent changes to the software.

- pxGrid service needs to be registered again after the upgrade from 1.5 to 1.6 if Cisco ISE servers are in HA mode.
- PnP process is supported only on single-homed (Single IP) IND servers for Cisco IOS Release 15.2(6)E1.
- A PnP Service Error 1410 occurs in Cisco IOS Release 15.2(6)E0a due to AAA command not working (CSCvg64039)
- IE 5000: Horizontal Stacking is not supported. Stacked devices can be discovered on IND but cannot be licensed.

#### **Caveats**

■ IE2000/IE3000: Image upgrade is not supported without a SD Card through IND. For a successful image upgrade from IND, currently running images of Cisco IOS should be set to SD Flash on these product families. Device manager can be used to upgrade software images for devices with no SD Card.

# <span id="page-11-0"></span>**Caveats**

This section presents open caveats in this release and information on using the Bug Search Tool to view details on those caveats.

- [Open Caveats, page 12](#page-11-1)
- [Accessing the Bug Search Tool, page 12](#page-11-2)

### <span id="page-11-1"></span>Open Caveats

[Table 3](#page-11-4) displays open caveats for IND 1.6

[Table 4](#page-11-3) displays open caveats for Industrial Ethernet switches that may affect the functionality of IND 1.6.

#### <span id="page-11-4"></span>**Table 3 IND 1.6 Open Caveats**

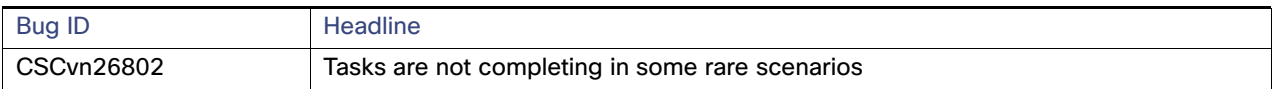

#### <span id="page-11-3"></span>**Table 4 Platform-related Open Caveats**

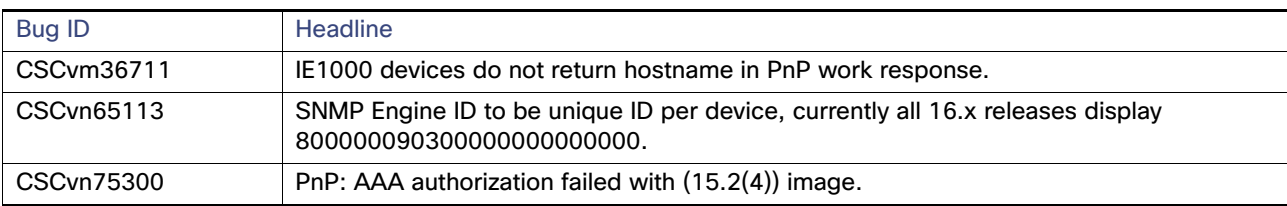

### Resolved Caveats

### **Table 5 IND 1.6.1 Resolved Caveats**

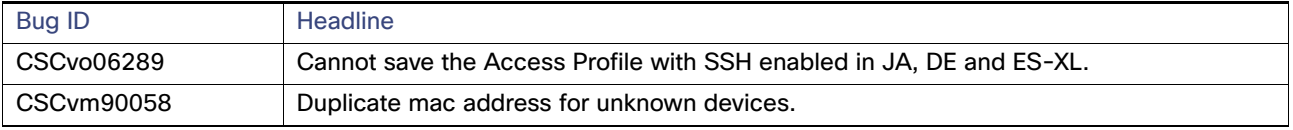

### <span id="page-11-2"></span>Accessing the Bug Search Tool

You can use the Bug Search Tool to find information about caveats for this release, including a description of the problems and available workarounds. The Bug Search Tool lists both open and resolved caveats.

To access the Bug Search Tool, you need the following items:

- **Internet connection**
- Web browser
- Cisco.com user ID and password

Related Documentation

To access the Bug Search Tool, use the following URL: <https://tools.cisco.com/bugsearch/search>

To search using a specific bug ID, use the following URL: https://tools.cisco.com/bugsearch/bug/<BUGID>

# <span id="page-12-0"></span>Related Documentation

Installation Guide for Industrial Network Director Application for Release 1.6.x at:

[http://www.cisco.com/c/en/us/support/cloud-systems-management/industrial-network-director/tsd-products-suppo](http://www.cisco.com/c/en/us/support/cloud-systems-management/industrial-network-director/tsd-products-support-series-home.html) rt-series-home.html

Find documentation for the Cisco Industrial Ethernet Switches at: (select the link for the relevant switch to access user guide)

<http://www.cisco.com/c/en/us/products/switches/industrial-ethernet-switches/index.html>

© 2018-2019 Cisco Systems, Inc. All rights reserved.

Related Documentation